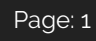

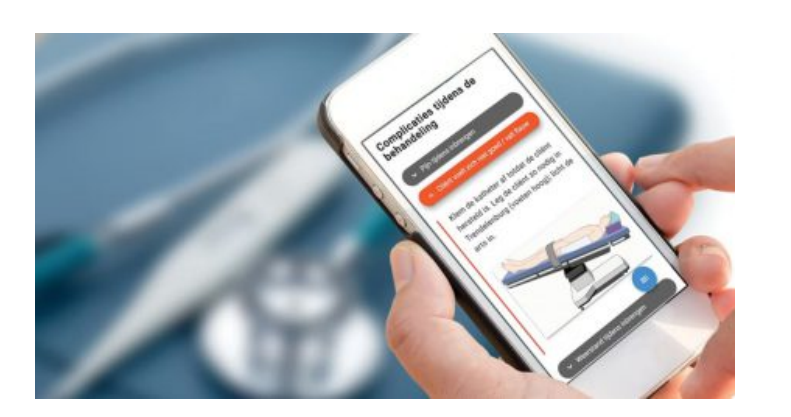

## **IQUALIFY-TRAININGEN 2.0.7**

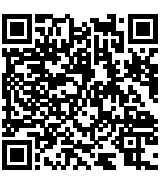

## **iQualify-trainingen 2.0.7**

Voor iQualify trainingen worden losstaande updates uitgevoerd. Deze kunnen samenvallen met een minor of major release voor iQualify, maar dat hoeft niet.

Regelmatig brengen we een minor update voor iQualify trainingen uit. In deze updates worden voornamelijk bugs opgelost. Daarnaast kunnen er kleine functionele wijzigingen in zitten. Dit zijn verbeteringen die het gebruik van iQualify trainingen nog eenvoudiger maken en zonder toelichting gebruikt kunnen worden. Grotere functionele wijzigingen worden alleen in een major update beschikbaar gemaakt.

Deze release bevat één functionele wijzigingen en een aantal bugfixes.

## **Automatisch scrollen na keuzeknop**

Nadat een keuze is gemaakt bij een keuzeknop is het heel logisch dat je ervaart dat jouw actie een effect oplevert. Het kan zijn dat direct onder de keuzenknop bepaalde content verschijnt maar het is ook goed mogelijk dat dit buiten beeld gebeurt. Mogelijk is dit op een heel andere plek ergens verderop in de training. In dat geval zie je dus geen direct effect van je actie en blijf je als student vertwijfeld achter.

In deze release is dit gedrag gewijzigd. Nadat je een keuze hebt gemaakt scrolt de training automatisch naar het eerstvolgende blok. Het kan zijn dat dit blok beschikbaar is geworden door de gemaakte keuze maar dat hoeft niet. Het beantwoorden van enkele achtereenvolgende vragen wordt zo ook veel gebruiksvriendelijker, zeker op een mobiel apparaat.

## **Bugfixes**

- 61842: De minimum kolombreedte van een tabel op smalle schermen was relatief groot waardoor de kolom onnodig veel ruimte in beslag nam als er weinig tekst in staat.
- 61913: Bij het invoegen van een afbeelding werd deze soms op een andere plek aan het document toegevoegd dan bedoeld.